# Nye muligheder i nyhedsdelen

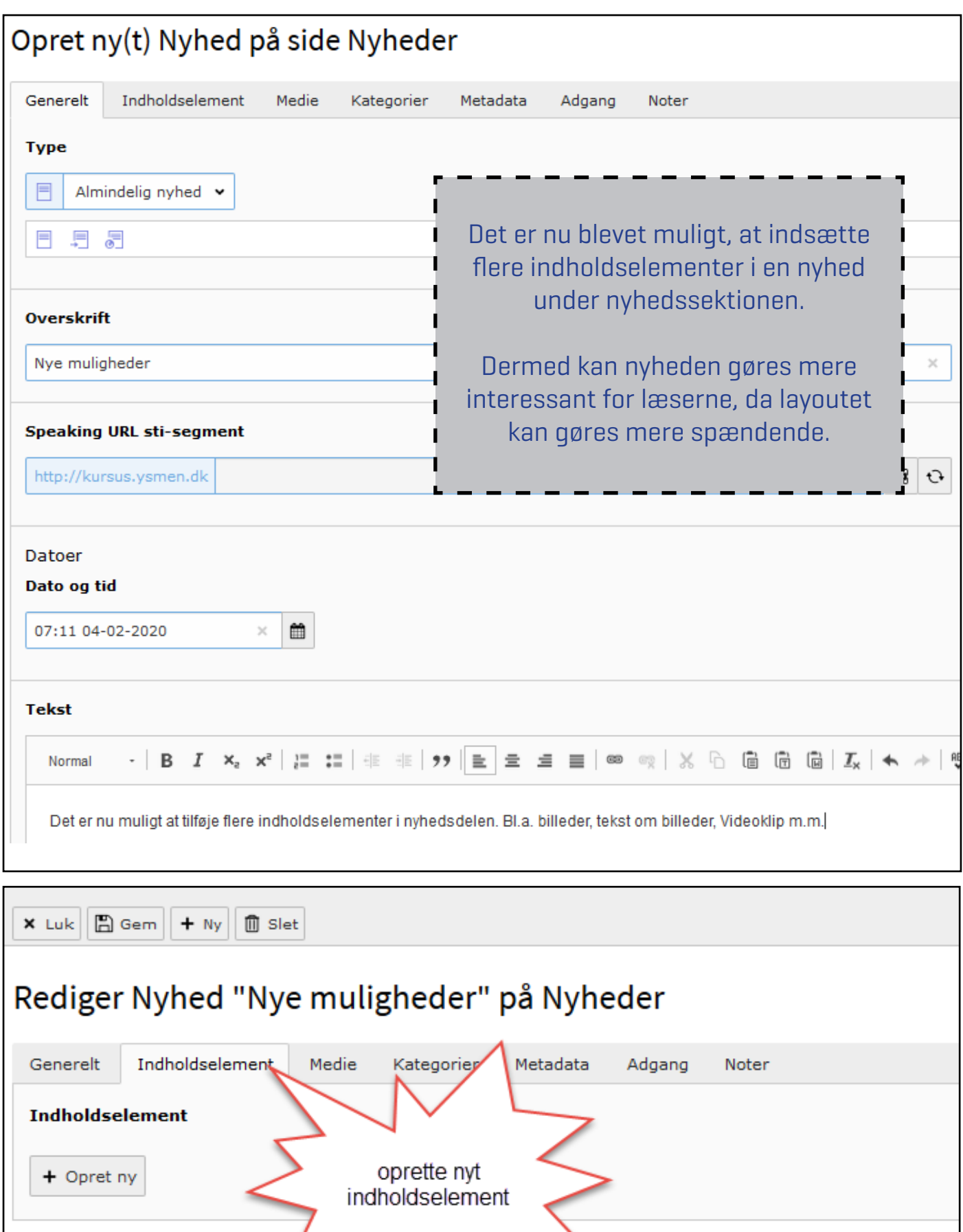

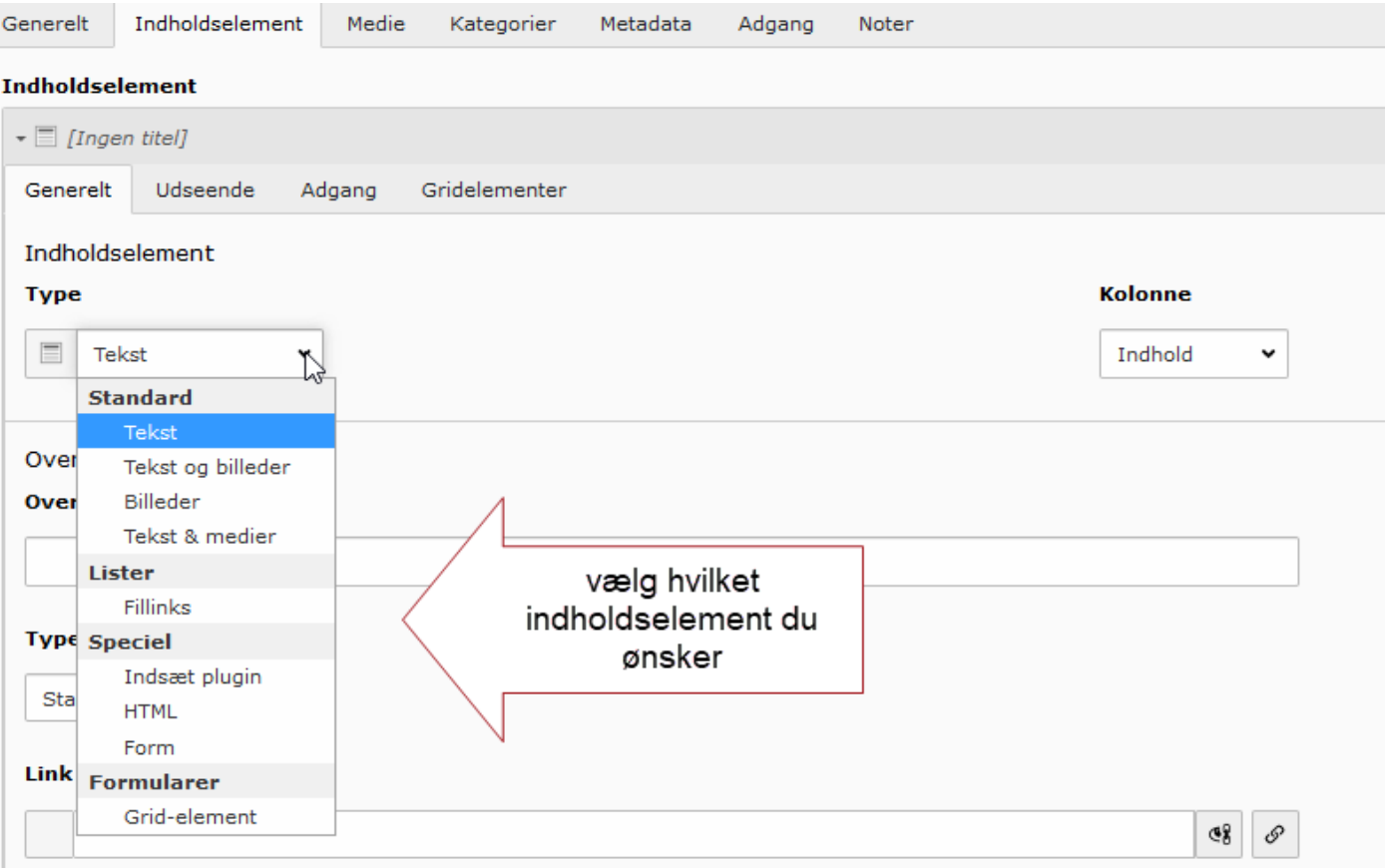

### Rediger Nyhed "Nye muligheder" på Nyheder

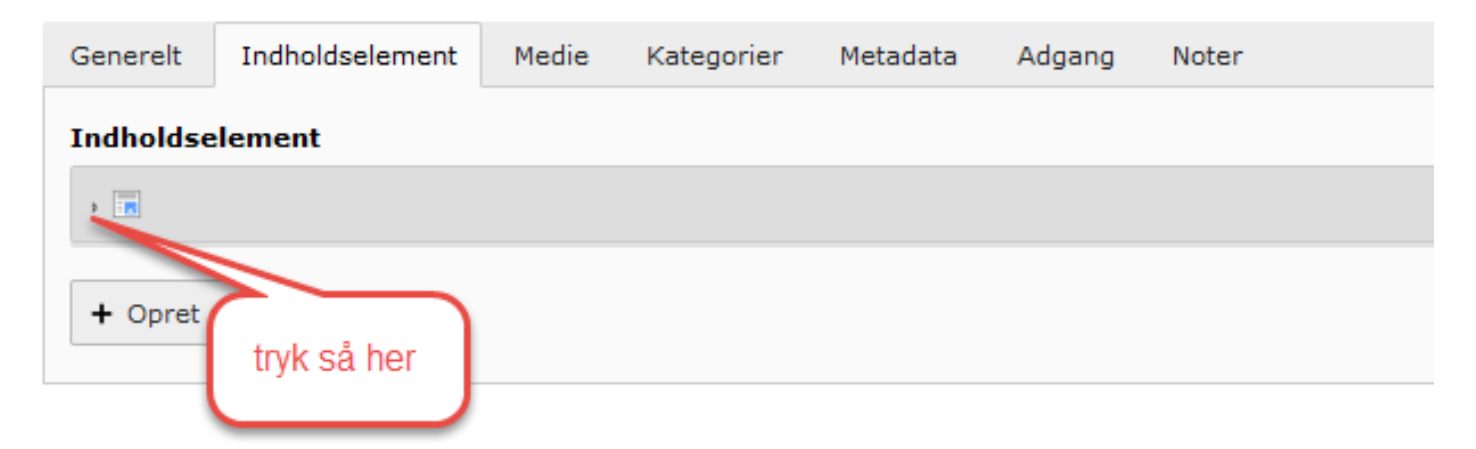

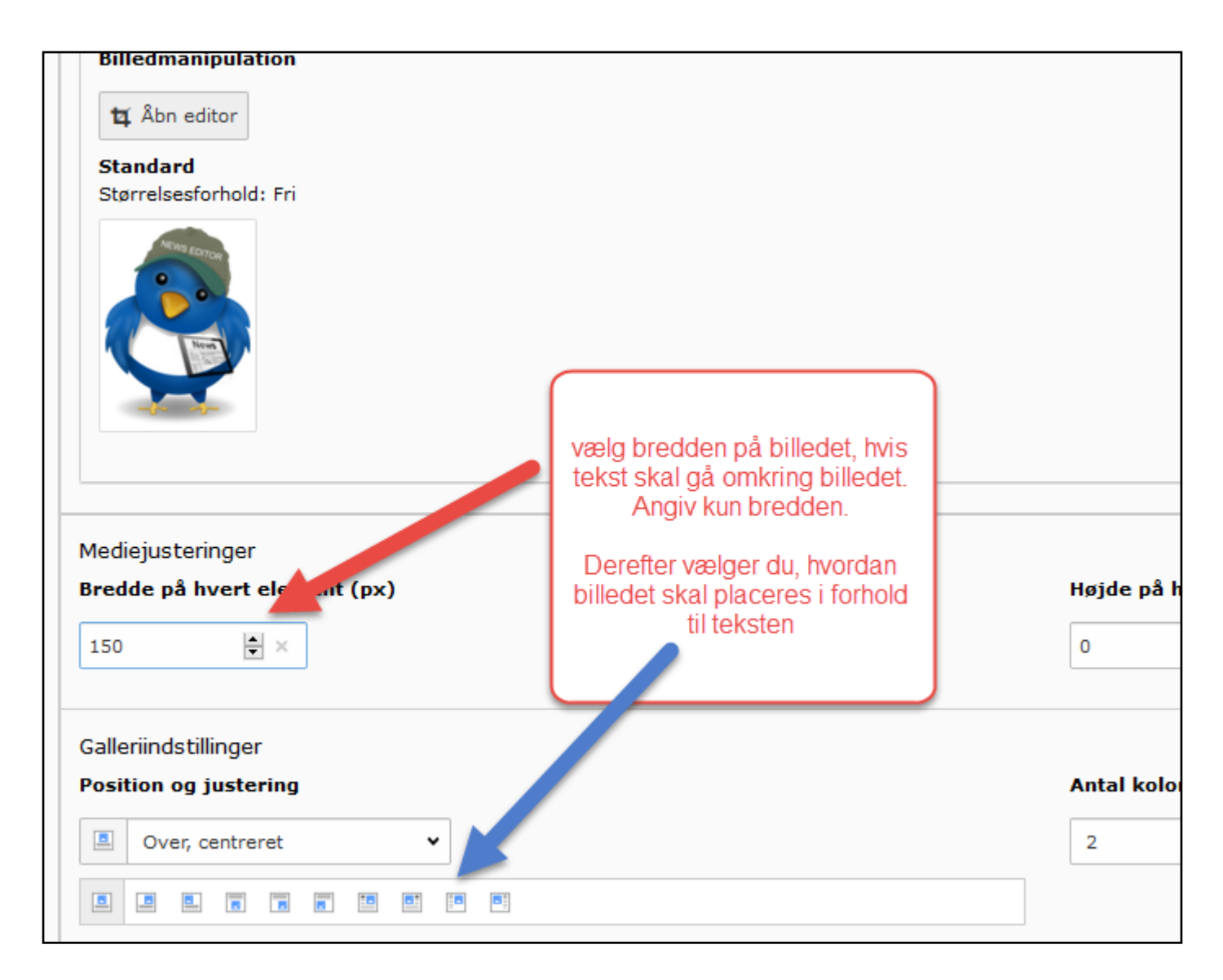

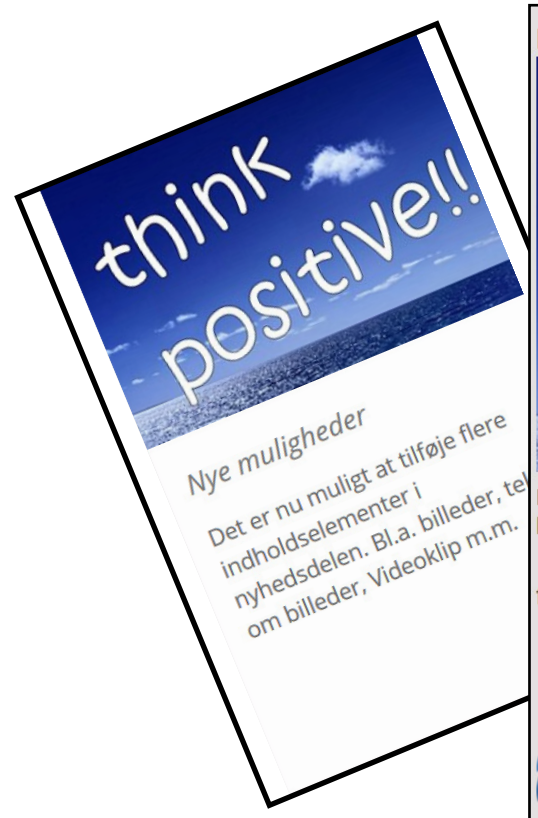

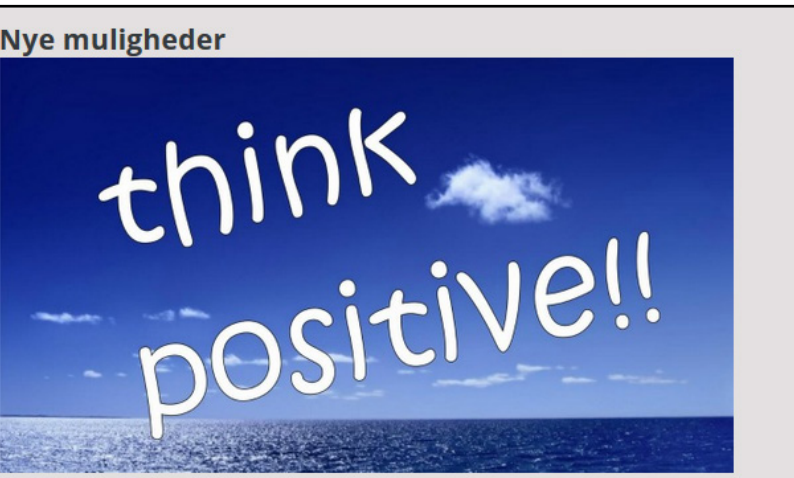

Det er nu muligt at tilføje flere indholdselementer i nyhedsdelen. Bl.a. billeder, tekst om billeder, Videoklip m.m.

#### tekst omkring billeder

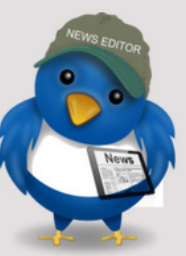

#### demotekst

Lorem ipsum dolor sit amet, consectetuer adipiscing elit. Aenean commodo ligula eget dolor. Aenean massa. Cum sociis natoque penatibus et magnis dis parturient montes, nascetur ridiculus mus. Donec quam felis, ultricies nec, pellentesque eu, pretium quis, sem. Nulla consequat massa quis enim. Donec pede justo, fringilla vel, aliquet nec, vulputate eget, arcu. In enim justo, rhoncus ut, imperdiet a, venenatis vitae, justo

# Arbejde med link - redigere link

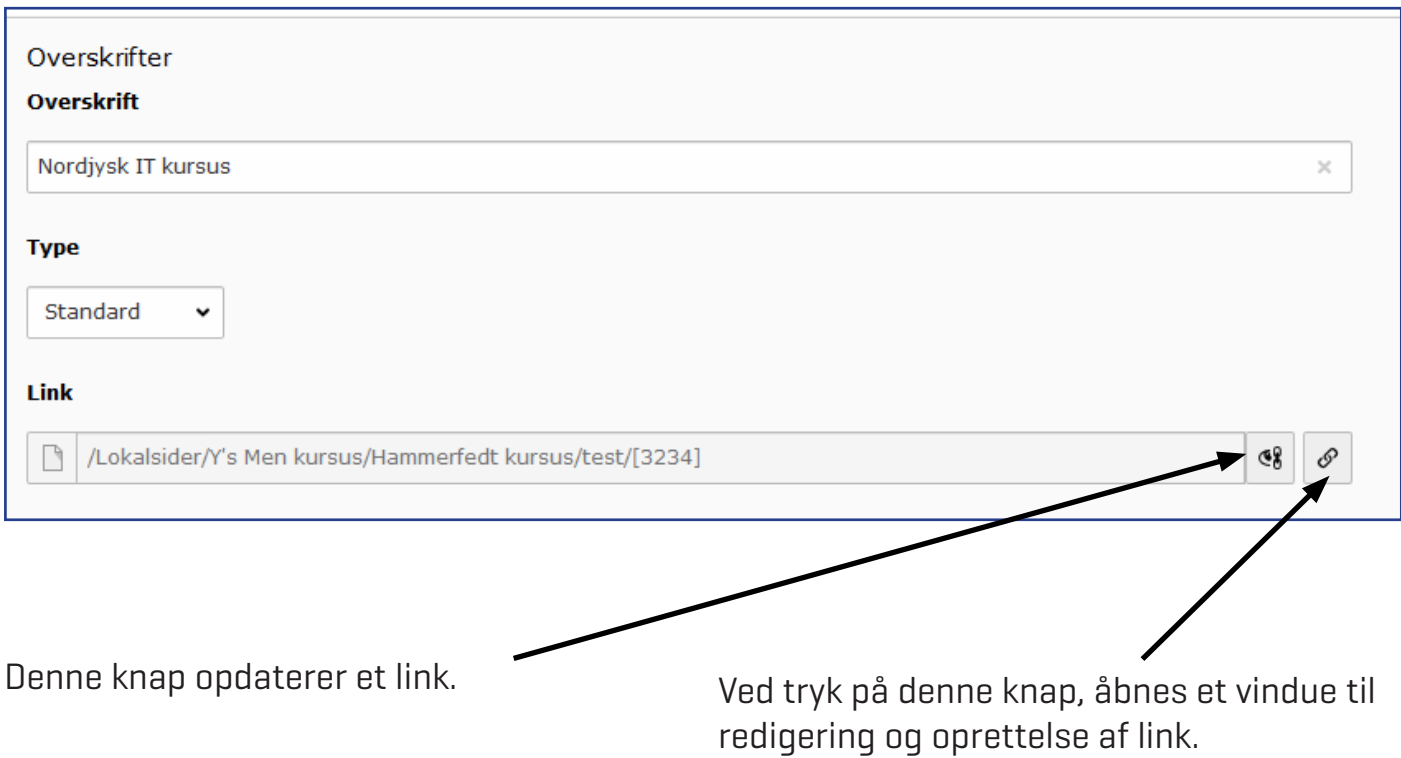

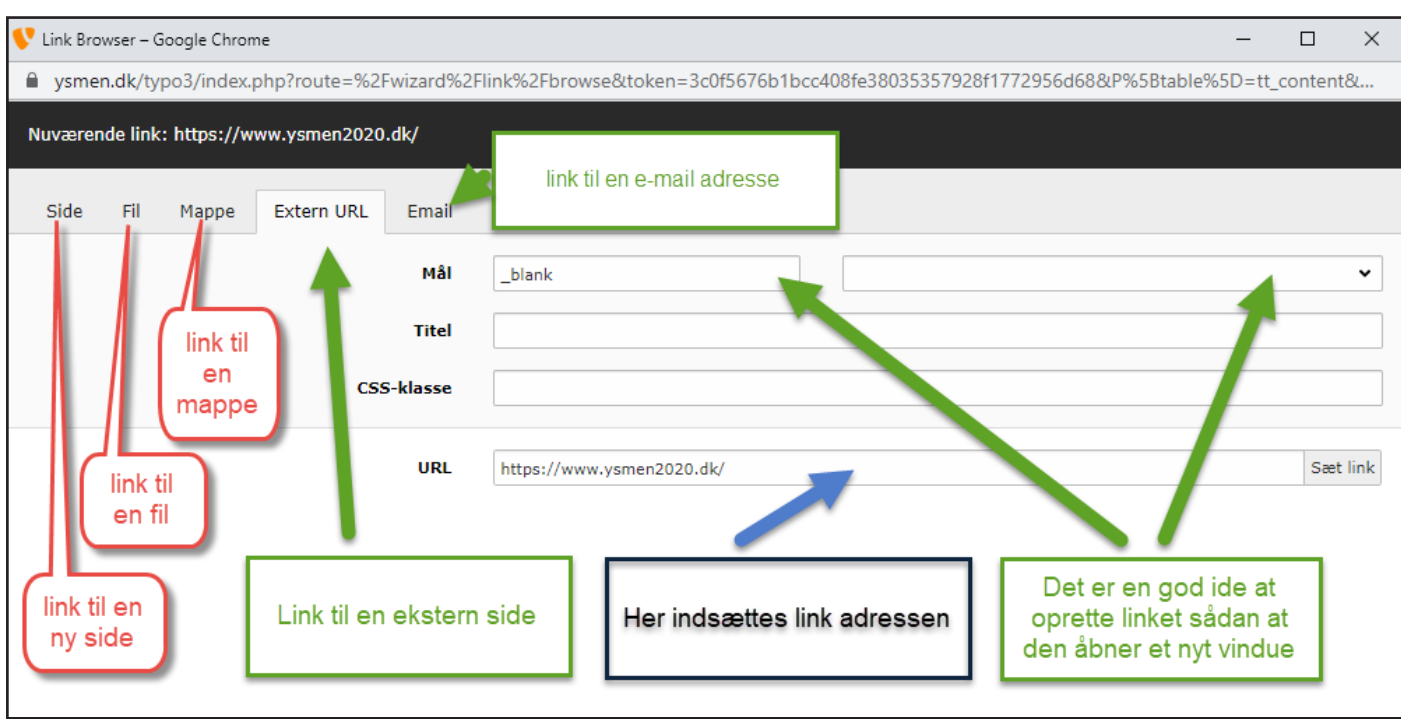

## Billedrotation på forsiden - fremhævet indhold

Nu er er muligt, at i det store opslag på forsiden - fremhævet indhold - at få en billedrotation på, så der skiftes mellem et antal billeder.

Der kan ikke redigeres i hvor længe hvert billeder vises. Teksten ved siden af billedet, skifter ikke. Det også KUN i denne der kan indsættes billedrotation.

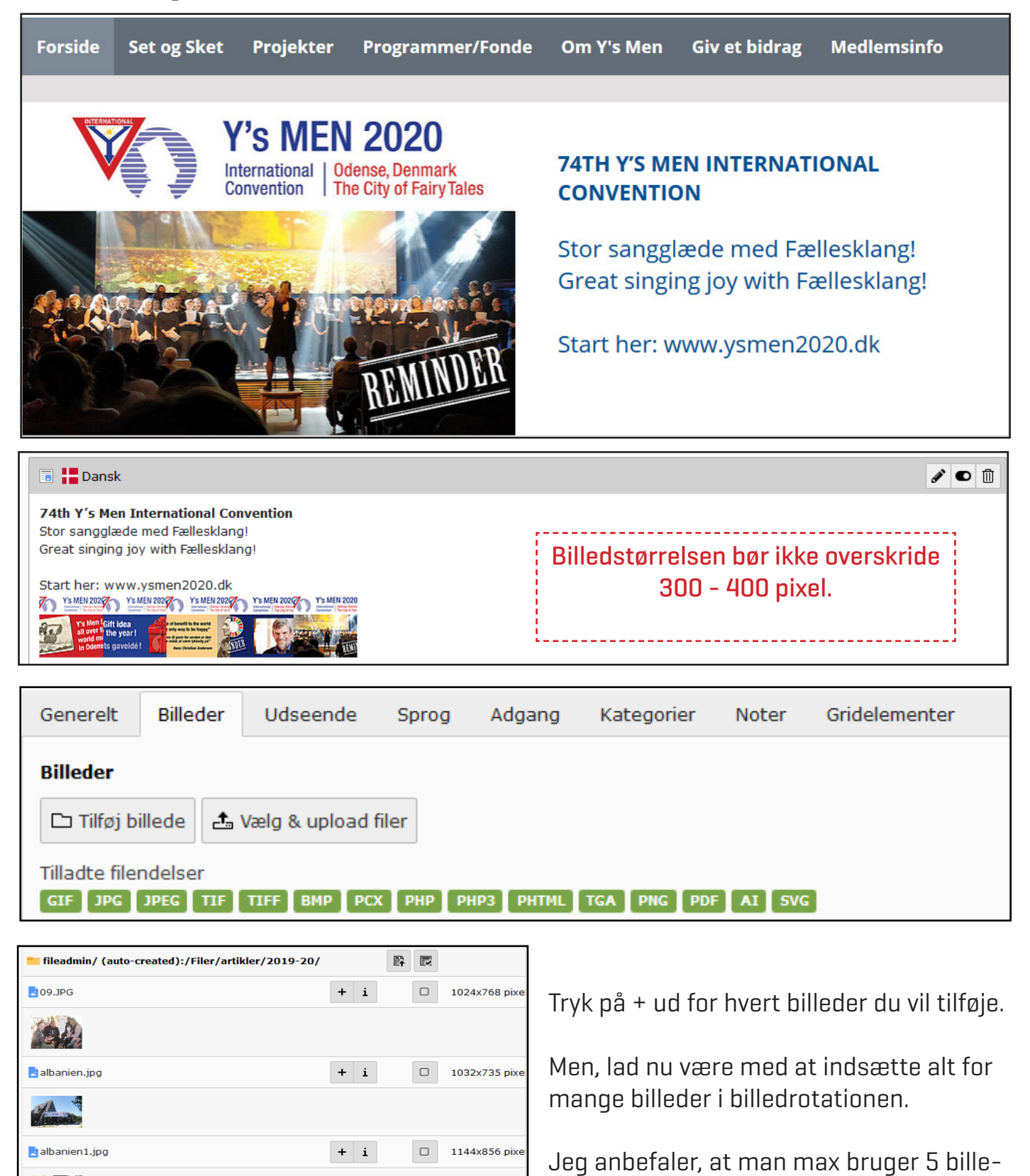

der.

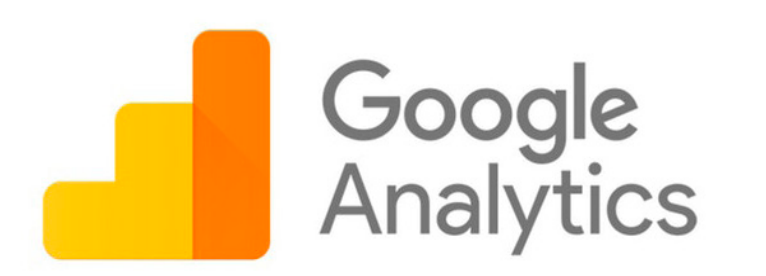

## Google analytics tæller på hjemmesiden

Der er tit efterspurgt om det er muligt for at indsætte en tæller på siden. Det er der nu mulighed for via Google analytics. Forudsætning er, at du opretter en Google analytics konto.

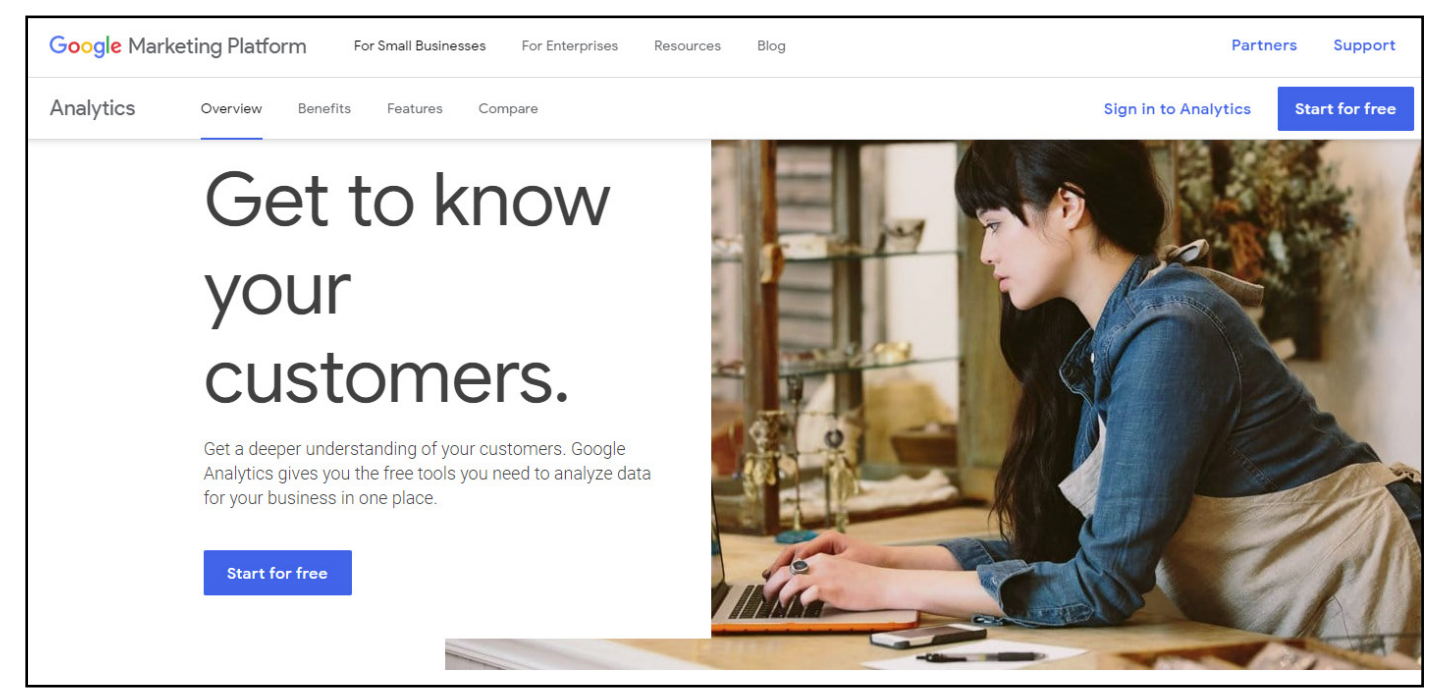

Opret eller log ind på din Analytics-konto: Google analytics.

Vælg en af følgende muligheder:

Klik på Start gratis for at oprette en konto.

Klik på Log ind på Analytics for at logge ind på din konto.

### Brug dette link:

https://analytics.google.com/analytics/web/?authuser=0#/provision/SignUp

Når du har oprettet en konto, får du en UA kode, som skal indsætte på din side.

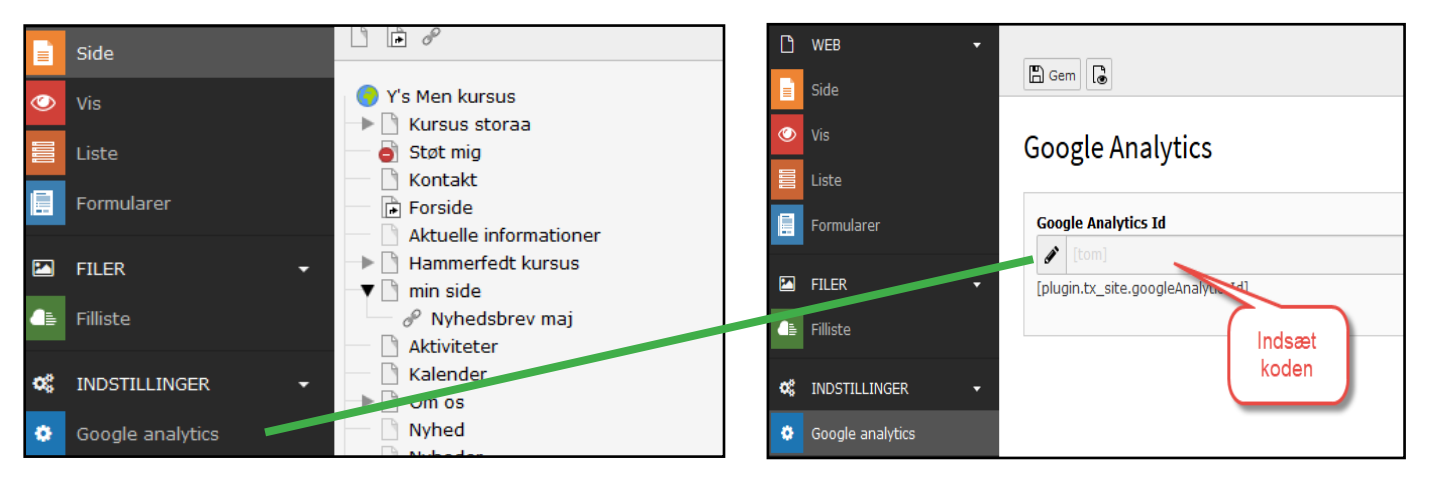

#### side 50